# $\pmb{\times}$

# Elektroniczna Skrzynka Podawcza ePUAP

 $\pmb{\times}$ 

## Adres skrytki: **/20WojskowySzpital/SkrytkaESP**

#### Przesyłanie korespondencji:

Do przesłania korespondencji konieczne jest posiadanie bezpłatnego konta użytkownika na platformie ePUAP. Po wybraniu linku Katalog spraw należy wskazać rodzaj załatwianej sprawy np. Pismo ogólne do podmiotu publicznego

Następnie należy wybrać polecenie "Załatw sprawę" które przenosi uzytkownika do okna logowania

W polu "Wybierz urząd lub instytucję, do której wysyłasz pismo" użytkownik wyszukuje adresata : " *20 Wojskowy Szpital Uzdrowiskowo-Rehabilitacyjny SPZOZ w Krynicy-Zdroju* "

Należy następnie wypełnić treść pisma oraz dodać ewentualne załączniki

 Wielkość wszystkich załączników dołączonych do jednego formularza (dokumentu elektronicznego) nie może przekroczyć 5 MB.

Akceptowalne formaty załączników to:

DOC, RTF XLS **CSV** TXT GIF, TIF, BMP, JPG PDF ZIP Wielkość wszystkich załączników dołączonych do jednego formularza (dokumentu elektronicznego) nie może przekroczyć 5 MB.

Dokumenty lub nośniki zawierające oprogramowanie złośliwe będą automatycznie odrzucane i nie zostaną rozpatrzone.

#### [Metryka:](#page--1-0)

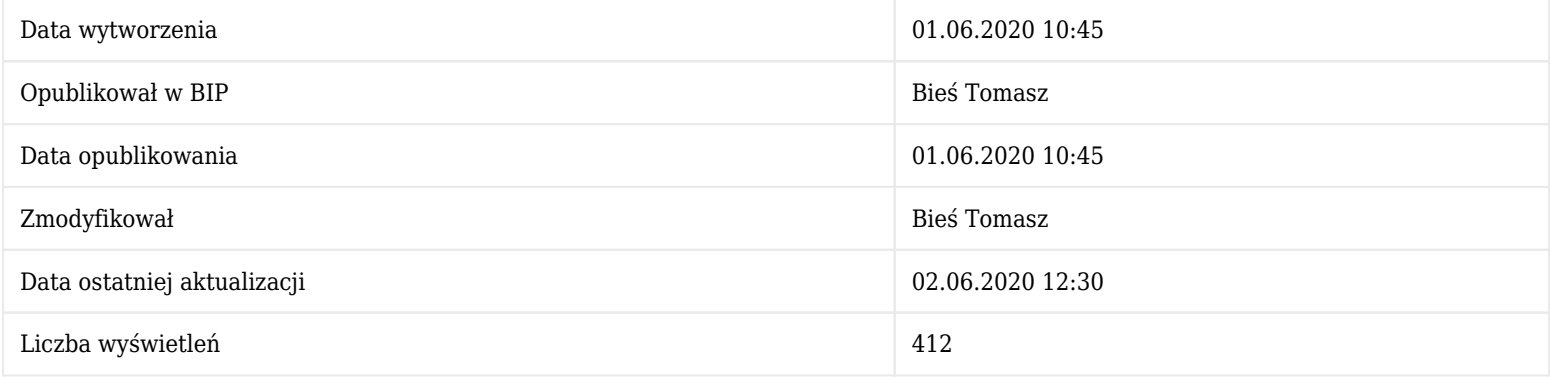

#### [Historia zmian:](#page--1-0)

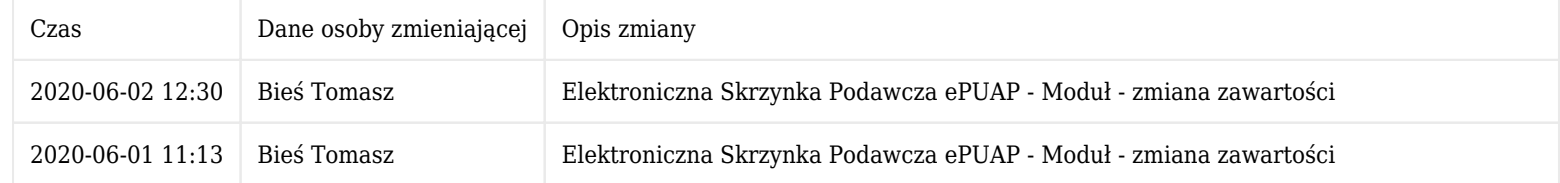

### [Starsze wersje artykułu:](#page--1-0)

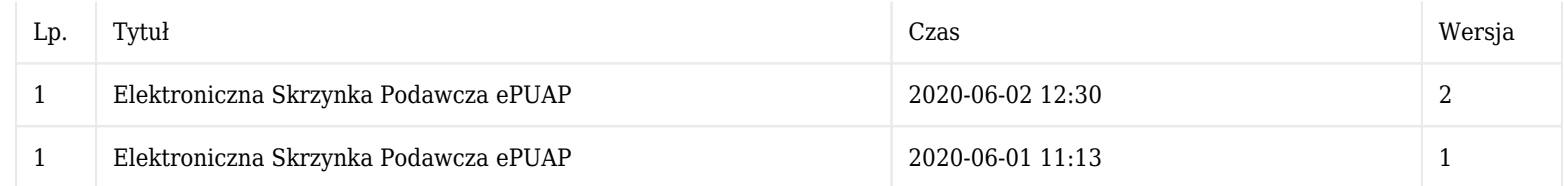